# **beanstack YOUR GUIDE TO: LOGGING & ACTIVITIES**

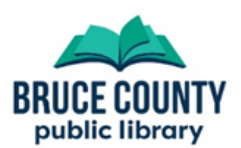

### **How do I track my reading?**

Some challenges track time spent reading, and others track the number of books you read during the challenge.

After logging in you can do either of these by pressing the '**Log Reading and Activities**' button in the top-left corner to open the log menu. Your options for logging may vary based on the challenge(s) you're registered in, but it will look something like the image below.

### Who would you like to log for?

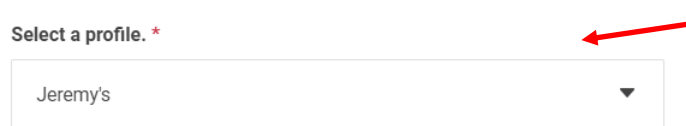

Accounts with more than one reader attached to them can choose which reader they want to log for with this drop-down box.

## What would you like to log?

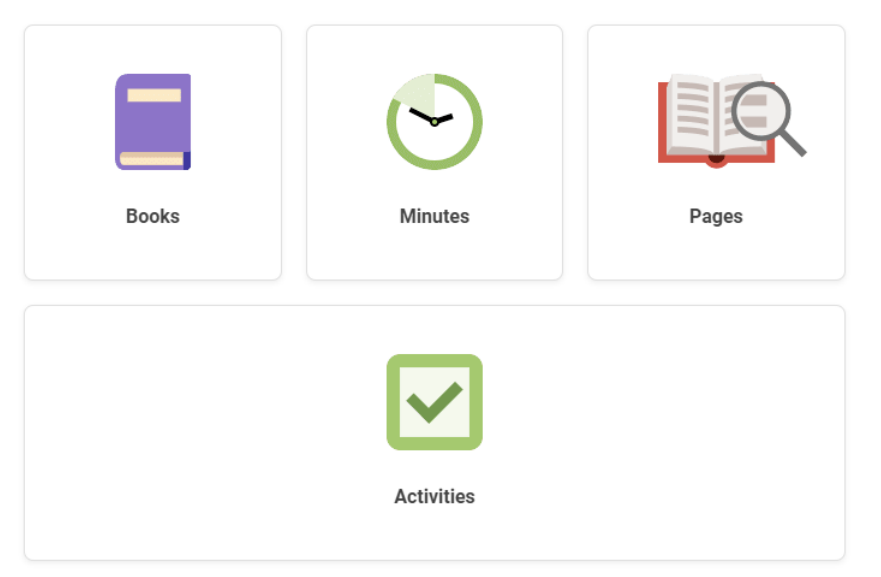

Select what you want to log or track: books, minutes of reading, pages read, or completing an activity.

The options available here may vary depending on the challenge(s) you've registered for, and some may not be available.

Read on for specifics on logging books, time spent reading, and completing activities.

**Got feedback about Beanstack? Send an email to libraryinfo@brucecounty.on.ca to let us know**

# **beanstack YOUR GUIDE TO: LOGGING AND ACTIVITIES**

#### **How do I log reading time or completed books?**

After choosing **Minutes** as your log type in the previous step you'll see a screen to enter the details

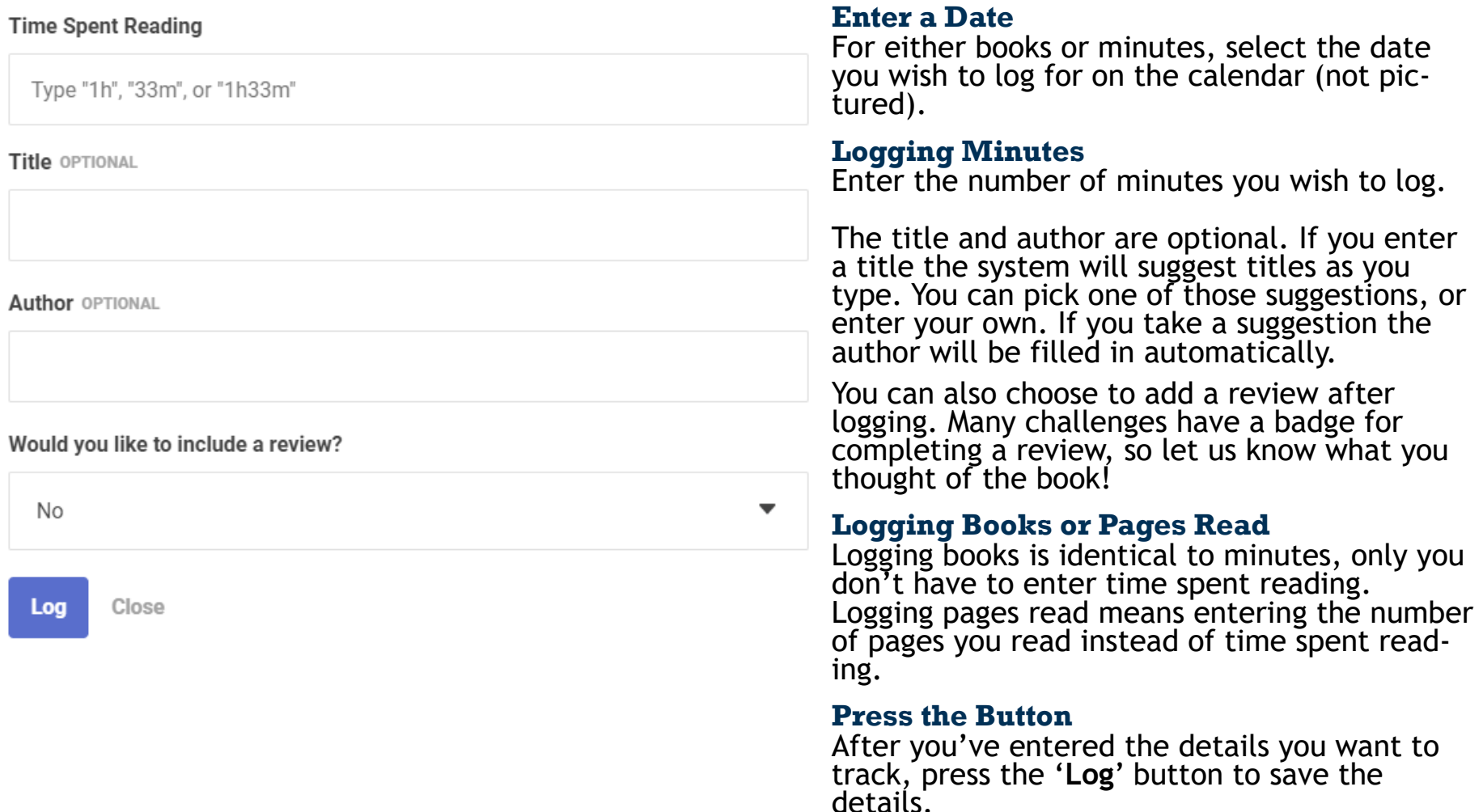

# **beanstack YOUR GUIDE TO: LOGGING AND ACTIVITIES**

### **How do I log completed activities?**

After choosing **Activities** as your log type in the previous step you'll see a screen to enter the details

#### **Choose Activity Badge**

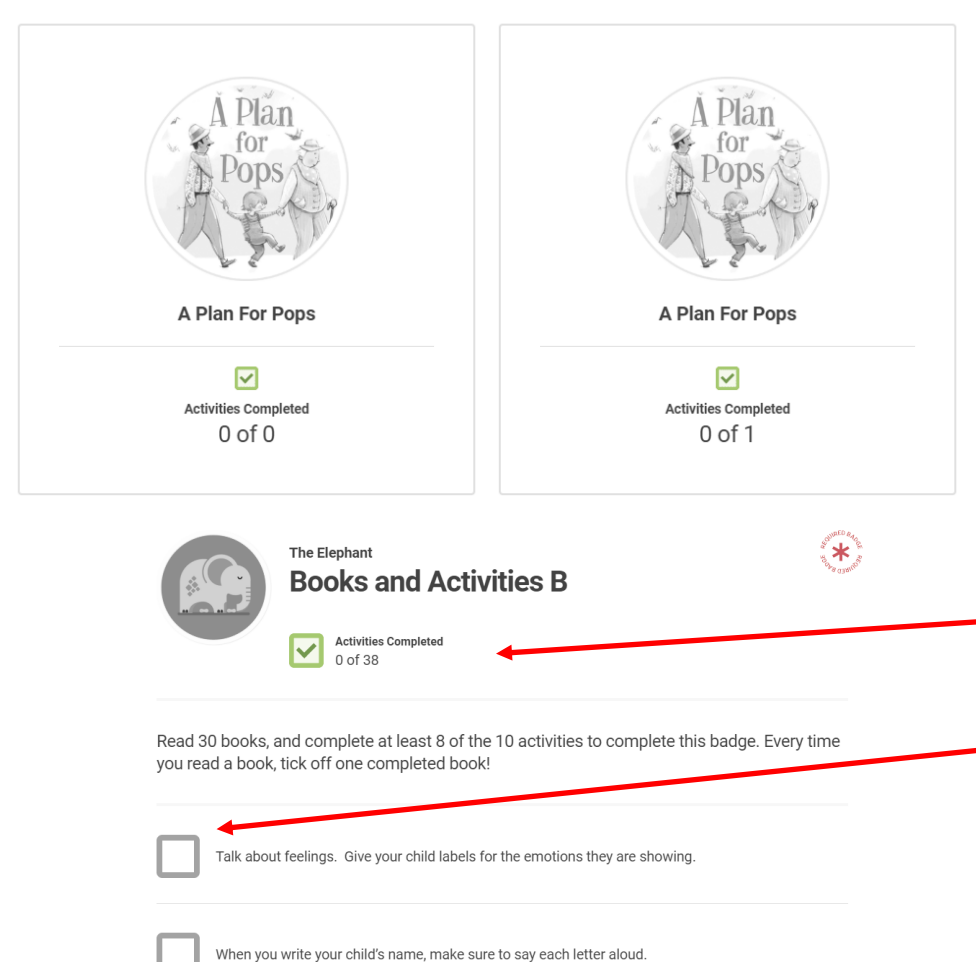

#### **Select an Activity**

The activities for all programs you're registered in will be displayed. If you don't see the one you're looking for you may need to scroll down.

Click on the activity you want to mark as complete. This will open a screen where you can check off the parts of the activity you've completed.

Many activities have just one part to complete. For those with more, you need to completed a certain amount of the activity to have completed it. This varies from one program to the next.

The number of you need to complete will be listed below the activity title.

Press the box beside each part of the activity to check it off as completed.

You can also access activities specific to a challenge by returning to that challenge and pressing '**Activity Badges**'. See the 'Challenge Basics' guide for more detail.

**Got feedback about Beanstack? Send an email to libraryinfo@brucecounty.on.ca to let us know**